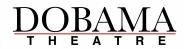

## Video audition instructions for 21/22 General Season Auditions:

We respectfully that all video auditions are sent via unlisted YouTube video links (rather than large video files, as it eliminates reading issues.) We politely request that you upload your files to YouTube as "unlisted"; this allows us to view them when provided the link, but does not make them public.

## How to upload an Unlisted YouTube video:

An unlisted video is different than a private video. "Unlisted" means that only people who know the link to the video can view it (people whom you send the link). An unlisted video will not appear in any of YouTube's public spaces (such as search results, your channel, or the Browse page). An unlisted video is different than a private video because you don't need a YouTube account to watch the video (all you need is the link).

You can choose to make any of your uploads an unlisted video in your YouTube Account settings. Here's how:

- 1. Sign into or create your YouTube Account
- 2. Go to your **My Channel** page
- 3. If you need to upload a video, click on the upload arrow in the upper right banner and skip to step 5.
- 4. If you want to edit a video you've already uploaded, go to the Video Manager
- 5. Select the video which you'd like to make an unlisted video. Click the **Edit** button to access the video's settings.
- 6. Go to the Privacy section of the page. There you'll see the option to mark your video as "unlisted," "public," or "private." **Select Unlisted.**
- 7. Don't forget to click the **Save Changes** button. Once you've done this, your video will be an unlisted video.

## How to email your video audition:

- 8. Copy the "Video URL" found to the right of the video in Video Manager (under "video information"), and paste it into the body of an email. (the url can also be found in the address of your browser when you are viewing the video on its YouTube page.)
- 9. Attach your audition form, resume, and headshot to the email.
- 10. Send the email with Unlisted YouTube link and attachments to: auditions@dobama.org

\*if you need assistance in recording your video audition, email: <u>casting@dobama.org</u>